### **סקירה**

Manager Display Dell הוא אפליקציה של Windows Microsoft, המשמשת לניהול צג או קבוצה של צגים. אפליקציה זו מאפשרת לכוונן באופן ידני את התמונה המוצגת, להחיל הגדרות אוטומטיות, להגדיר את מצב החיסכון באנרגיה, לסדר את החלונות שעל שולחן העבודה, לסובב את התמונה ותכונות נוספות בצגים נבחרים של Dell. לאחר ההתקנה, האפליקציה Dell Display Manager מופעלת ביחד עם מערכת ההפעלה והסמל שלה מציגה במגש ההודעות. למידע זמין לגבי הצגים המחוברים למערכת, יש לרחף עם סמן העכבר מעל לסמל האפליקציה שבמגש ההודעות.

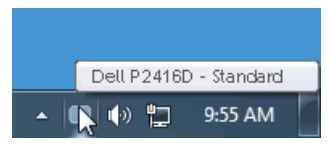

#### **שימוש בתיבת הדו-שיח הגדרות מהירות**

לחיצה על הסמל של היישוםManager Display Dell שבאזור ההודעות תפתח את תיבת הדו-שיח **הגדרות מהירות**. כשמחובר למחשב יותר מצג נתמך אחד של Dell, ניתן לבחור צג יעד ספציפי באמצעות התפריט. תיבת הדו-שיח **הגדרות מהירות** מאפשרת לך לכוונן בקלות את הבהירות, הניגודיות, הרזולוציה, וכו'. היא מאפשרת לך גם להחליף אוטומטית בין מצבים מוגדרים מראש, או לבחור ידנית במצב מוגדר מראש.

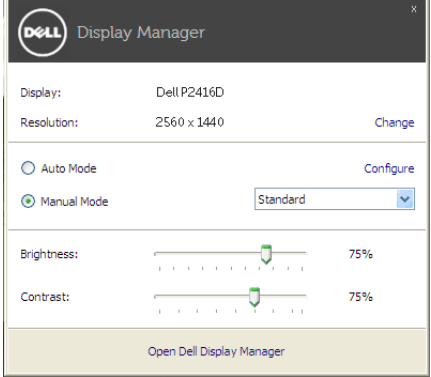

תיבת הדו-שיח של **הגדרות מהירות** מאפשרת גם לספק גישה לממשק המשתמש המתקדם של Dell Manager Display המשמש לכוונן פונקציות בסיסיות, להגדיר למצב אוטומטי ולגשת לתכונות אחרות.

# **הגדרת פונקציות Display Basic( תצוגה בסיסיות(**

באפשרותך לבחור באופן ידני במצב מוגדר מראש או באפשרותך לבחור **Mode Auto( מצב אוטומטי(** שיחול על מצב מוגדר מראש בהסתמך על האפליקציה הפעילה. הודעה המופיעה על המסך ומציגה לרגע את ה-**Mode Preset( מצב מוגדר מראש(** הנוכחי, כאשר מבוצע בו שינוי. ניתן לכוונן ישירות את ה-**Brightness( הבהירות(** וה-**Contrast( הניגודיות(** הנבחרות של הצג מהכרטיסייה **Basic( הבסיסית(**.

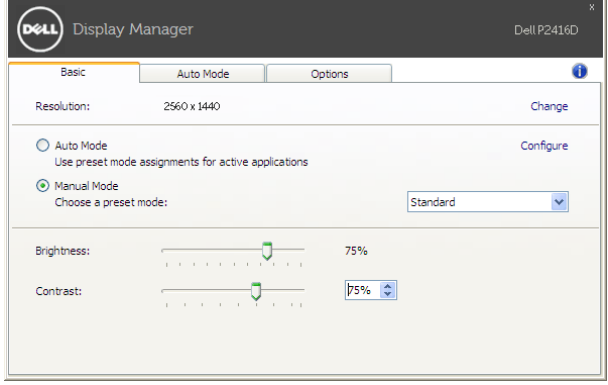

## **הקצאת Modes Preset( מצבים מוגדרים מראש( לאפליקציות**

הכרטיסייה **Mode Auto( מצב אוטומטי(** מאפשרת לך לקשר **Mode Preset( מצב מוגדר מראש(** עם אפליקציה ספציפית, ולהחיל אותה אוטומטית. כאשר מאופשר **Mode Auto( מצב אוטומטי(**,Display Dell Manager יחליף אוטומטית ל-**Mode Preset( מצב מוגדר מראש(** התואם, כאשר האפליקציה המקושרת מופעלת. יתכן שה **Mode Preset( מצב מוגדר מראש(** שהוקצה לאפליקציה מסוימת יהיה זהה עבור כל אחד מהצגים המחוברים או הוא עשוי להיות שונה מצג לצג.

היישוםManager Display Dell מוגדר מראש לעבודה עם יישומים נפוצים. להוספת יישום חדש לרשימת ההקצאות, גרור את היישום משולחן העבודה, התפריט התחל של מערכת ההפעלה Windows או מכל מיקום אחר ושחרר אותו לתוך הרשימה הנוכחית.

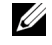

 **:הרע** אין תמיכה בהקצאות **Mode Preset( מצב מוגדר מראש(** לקובצי אצווה, קובצי Script, מטעינים וקבצים שאינם קובצי הפעלה כגון קובצי ארכיון או קבצים ארוזים.

באפשרותך גם לבצע קונפיגורציה למצב המוגדר מראש עבור "משחק" שתשמש בכל פעם שאפליקציית D3Direct פועלת במצב מסך מלא. כדי למנוע מאפליקציה מלהשתמש במצב הפעלה, יש להקצות לה מצב מוגדר מראש אחר.

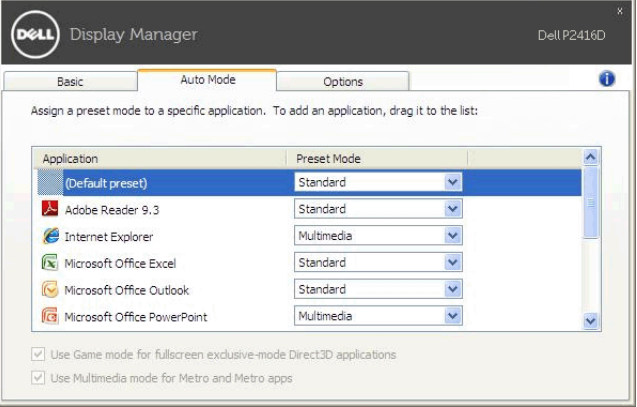

## **החלת תכונות לחיסכון באנרגיה**

בדגמים נתמכים של Dell, כרטיסיית **Options( אפשרויות(** זמינה למתן אפשרויות PowerNap לשמירת אנרגיה באפשרותך לבחור להגדיר את בהירות הצג לרמה המינימלית, או להרדים את הצג כששומר המסך מופעל.

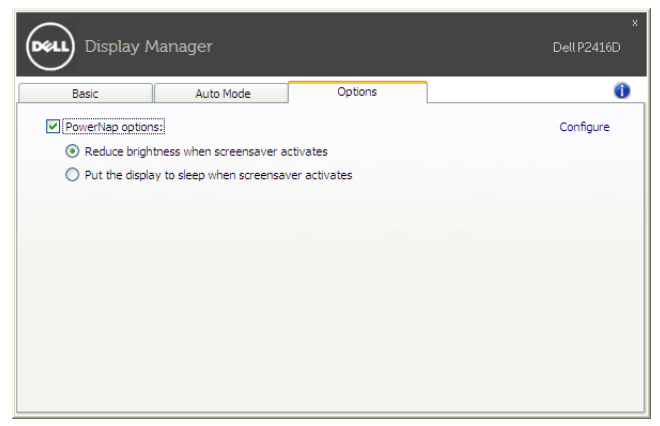